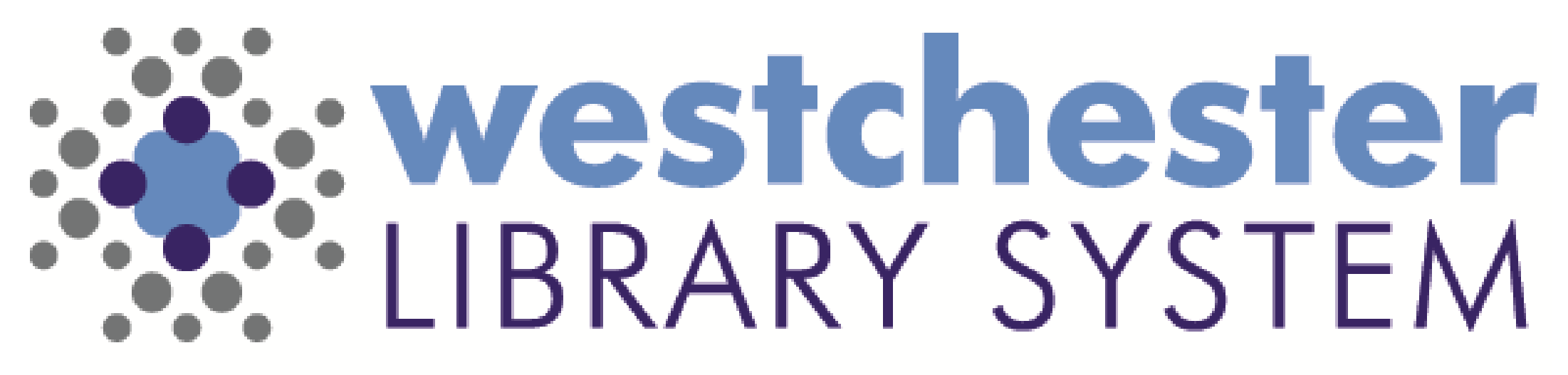

Empowering libraries. Empowering communities.

# Digital Literacy: LibreOffice

PRODUCTIVITY SUITE IN THE WLS ENVIRONMENT

# Agenda

LibreOffice

- Overview
- Writer
- Calc
- Impress
- Essentials
- Special features

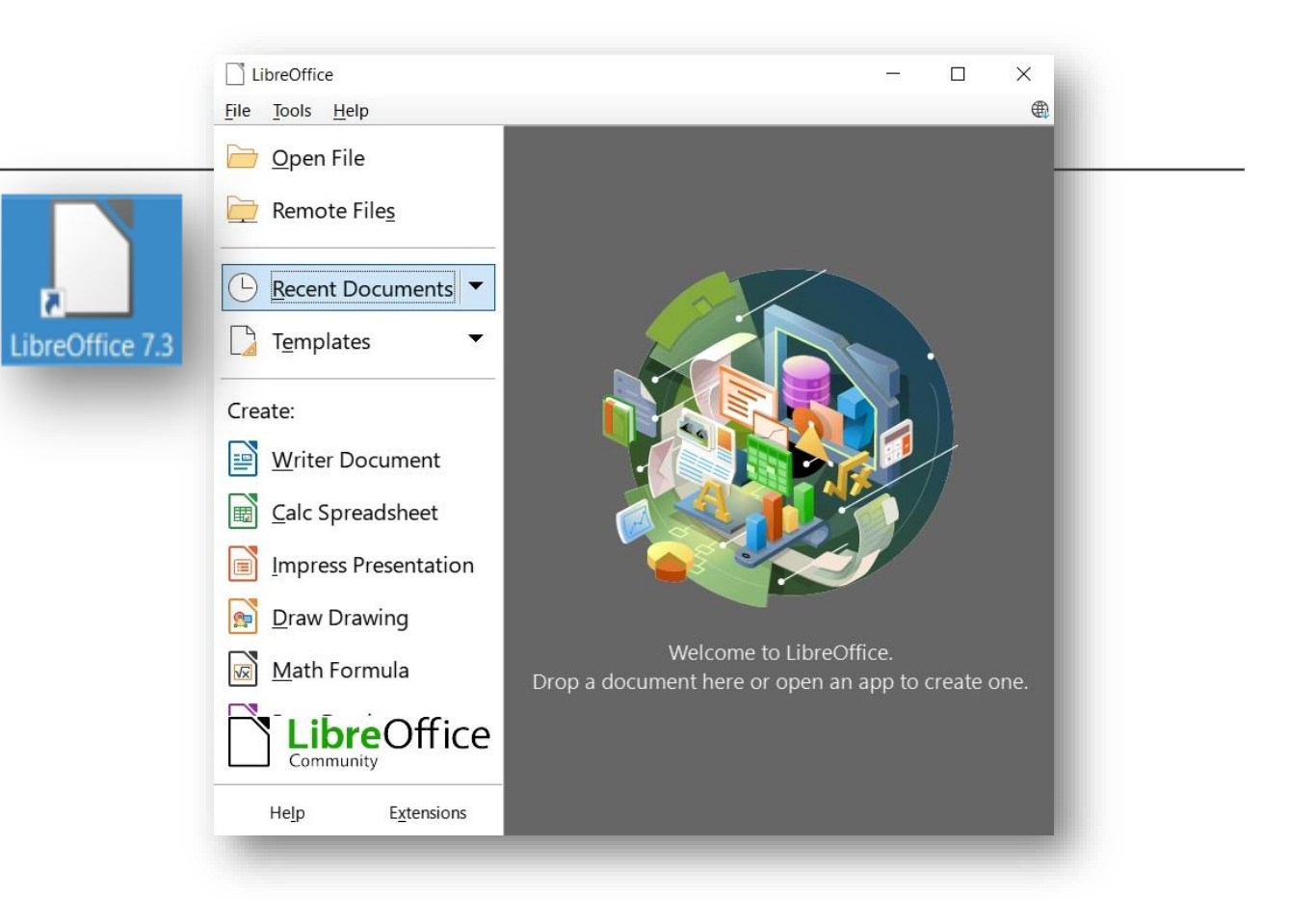

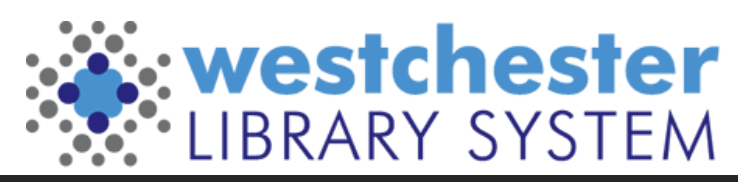

|                                                                                               |                   |                   |                                                                                                    | Tip of the Day: 1/223                                                                                                    |
|-----------------------------------------------------------------------------------------------|-------------------|-------------------|----------------------------------------------------------------------------------------------------|----------------------------------------------------------------------------------------------------|
| LibreOffice Overview                                                                          |                   |                   | <b>Big Tip!</b><br>When you open a                                                                                                    | Did you know?<br>LibreOffice offers a variety of user interface options<br>X <sub>6</sub> Cut   . Styles<br>ste n Copy B / U 6<br>to make you feel at home<br>Run this action now.                                                                                                    |
|                                                                                               |                   |                   | LibreOffice file, follow                                                                                                    | $\boxdot$ Show tips on startup<br>$Next$ Tip<br>$\overline{\mathsf{C}}$ K                                                                                                    |
| WLS staff computers and VDI                                                                   |                   |                   | the Run this action                                                                                                    | Select Your Preferred User Interface<br>$\times$                                                                                                    |
|                                                                                               |                   | now link in Tip#1 | <b>UI</b> variants<br>Preview<br>Standard Toolbar<br>Home<br>Insert<br><b>O</b> Tabbed<br><b>File</b>                                                           |                                                                                                    |
| Open source office productivity suite                                                         |                   |                   | to Set up Tabbed                                                                                                    | $\bullet$ Styles<br>○ Single Toolbar<br>Paste<br>в<br>○ Sidebar                                                                                                    |
| Highly customizable                                                                           |                   |                   | <b>Toolbars. You can</b>                                                                                                    | O Tabbed Compact<br>O Groupedbar Compact<br>The Tabbed user interface is the most similar to the Ribbons used<br>n Microsoft Office. It organizes functions in tabs and makes the<br>C Contextual Single                                                                                                    |
| also set them up at<br>Compatible with other major office suites                              |                   |                   |                                                                                                    |                                                                                                    |
| View > User Interface<br>Native file format is Open Document Format (ODF)                     |                   |                   |                                                                                                    | $\checkmark$ Apply to Writer<br><b>Apply to All</b><br>Close                                                                                                    |
| Can open and save documents in other formats,<br>including Microsoft Office versions 2007-365 |                   |                   | libreoffice-writer-test.odt - Libre<br>View Insert Format<br>Normal<br>Web<br>$\mathbf{1}_{\mathbf{B}}$<br>3 User Interface<br>la d<br>Paste<br><b>Toolbars</b> | Tip of the Day: 6/223<br>$\begin{bmatrix} 1 \\ 1 \end{bmatrix}$ PDF + ODF<br>Did you know?<br><b>PDF</b> Export<br><b>Z</b> Hybrid PDF<br>You can create editable Hybrid PDFs with<br>LibreOffice.<br>$\begin{picture}(20,20) \put(0,0){\line(1,0){10}} \put(15,0){\line(1,0){10}} \put(15,0){\line(1,0){10}} \put(15,0){\line(1,0){10}} \put(15,0){\line(1,0){10}} \put(15,0){\line(1,0){10}} \put(15,0){\line(1,0){10}} \put(15,0){\line(1,0){10}} \put(15,0){\line(1,0){10}} \put(15,0){\line(1,0){10}} \put(15,0){\line(1,0){10}} \put(15,0){\line(1$<br>More info |
| libreoffice-writer-test                                                                       | 3/2/2022 4:46 PM  | OpenDocument Te   |                                                                                                    | $\boxtimes$ Show tips on startup<br>$Next$ Tip<br>$\overline{OK}$                                                                                                    |
| mozilla-content-blocking                                                                      | 11/1/2018 7:39 PM | Microsoft Word D  |                                                                                                    | LibreOffice FAQs - Hybrid PDFs                                                                                                    |
| sign in                                                                                       | 7/27/2018 1:07 PM | Microsoft Excel W |                                                                                                    |                                                                                                    |
| SOM-new-patrons0<br>e                                                                         | 2/14/2022 2:38 PM | OpenDocument D    |                                                                                                    | : westchester                                                                                                    |
| Cyber-Smarts-Online-Security-Essentials                                                       | 3/17/2022 6:23 PM |                   | Microsoft PowerPo                                                                                                    | <b>BRARY SYST</b>                                                                                                    |

Empowering libraries. Empowering communities.

# Components Overview

Integrated components can be accessed within any of the programs

- Writer text document
- Calc spreadsheet
- Impress presentation
- Draw graphics (Publisher)
- Others: Base, Math, Chart, Basic

#### **Templates**

- Common layouts
- User created

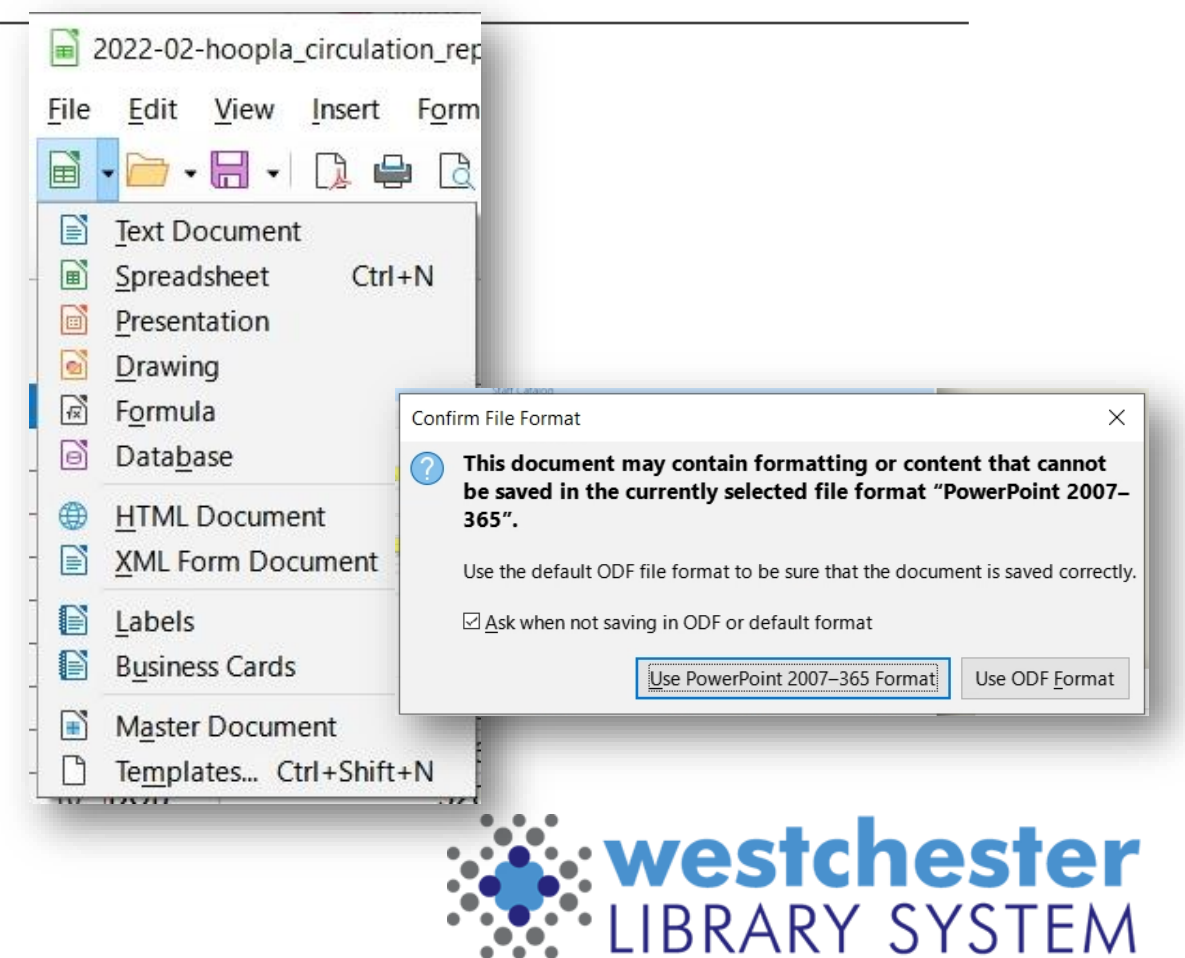

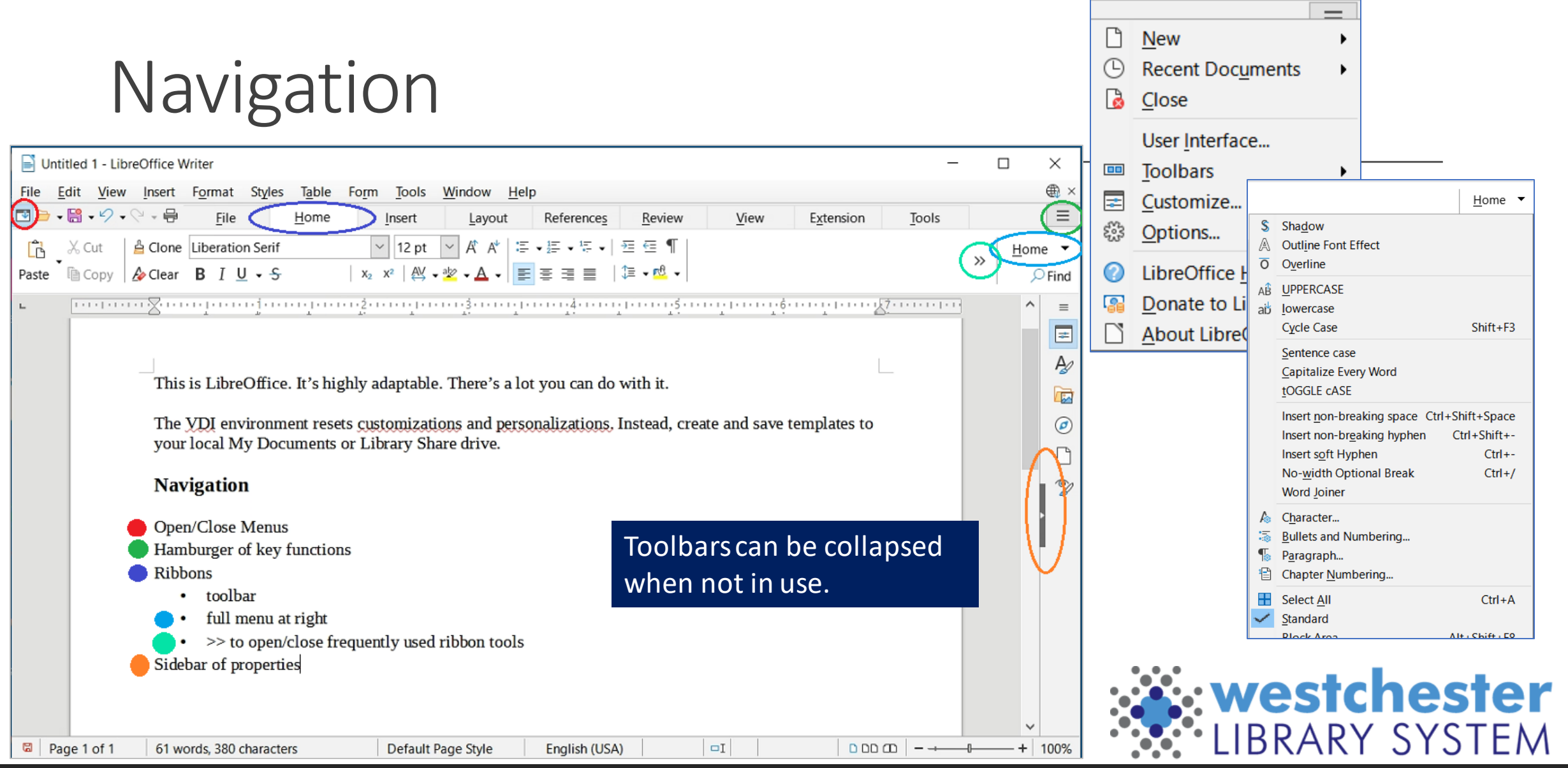

# Printing

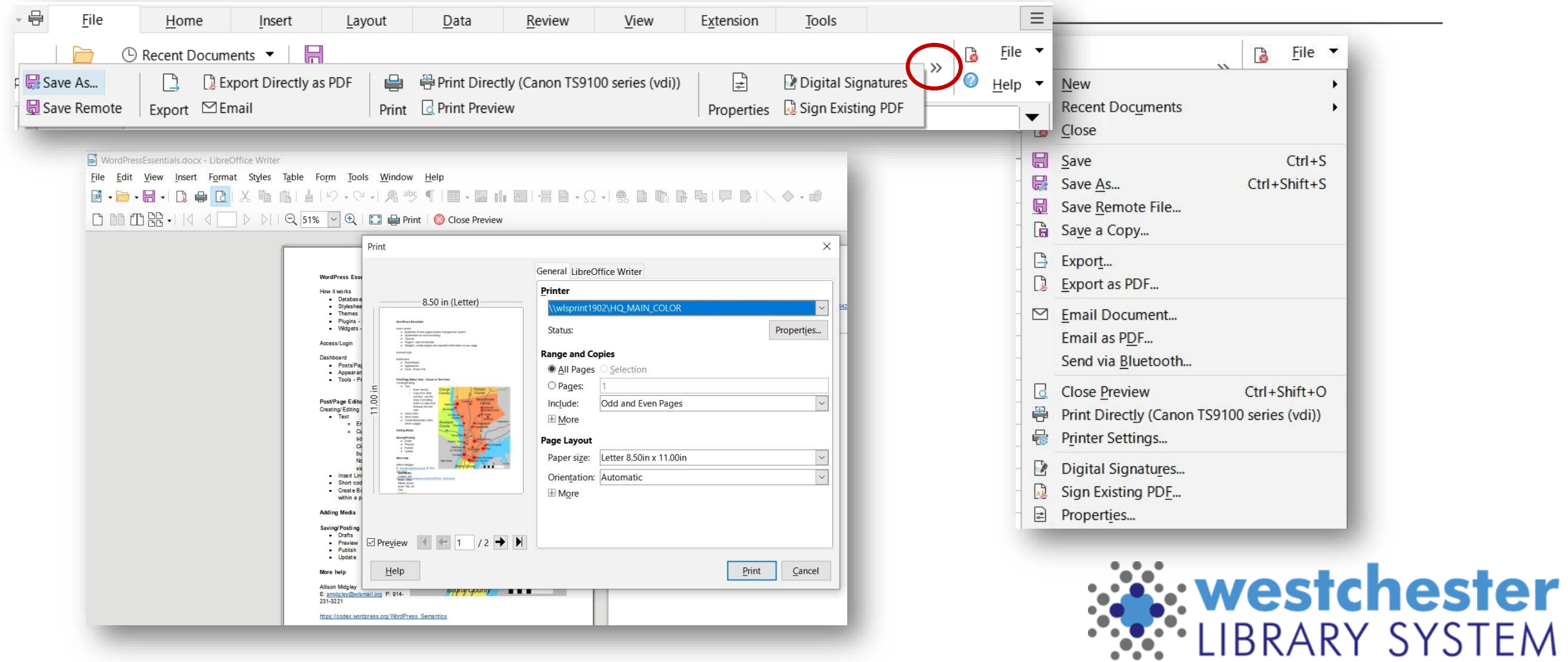

# Saving

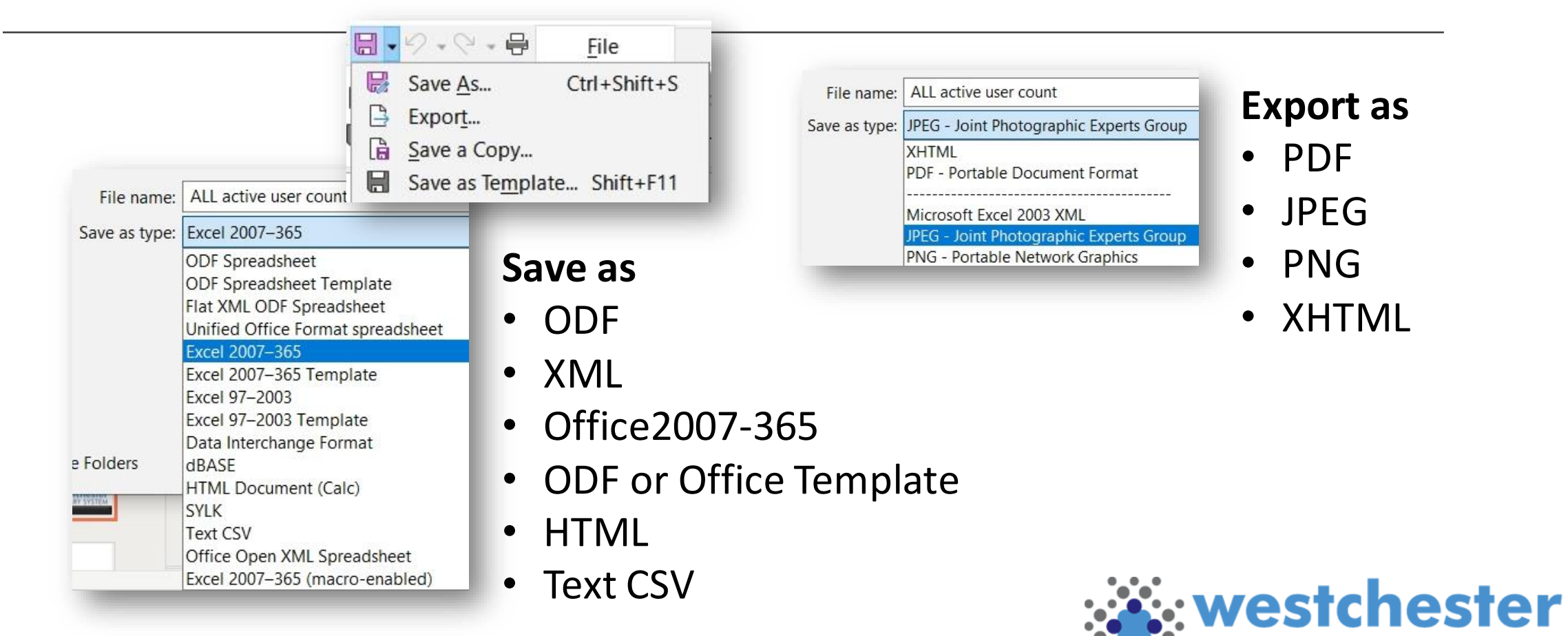

Empowering libraries. Empowering communities.

**LIBRARY SYSTEM** 

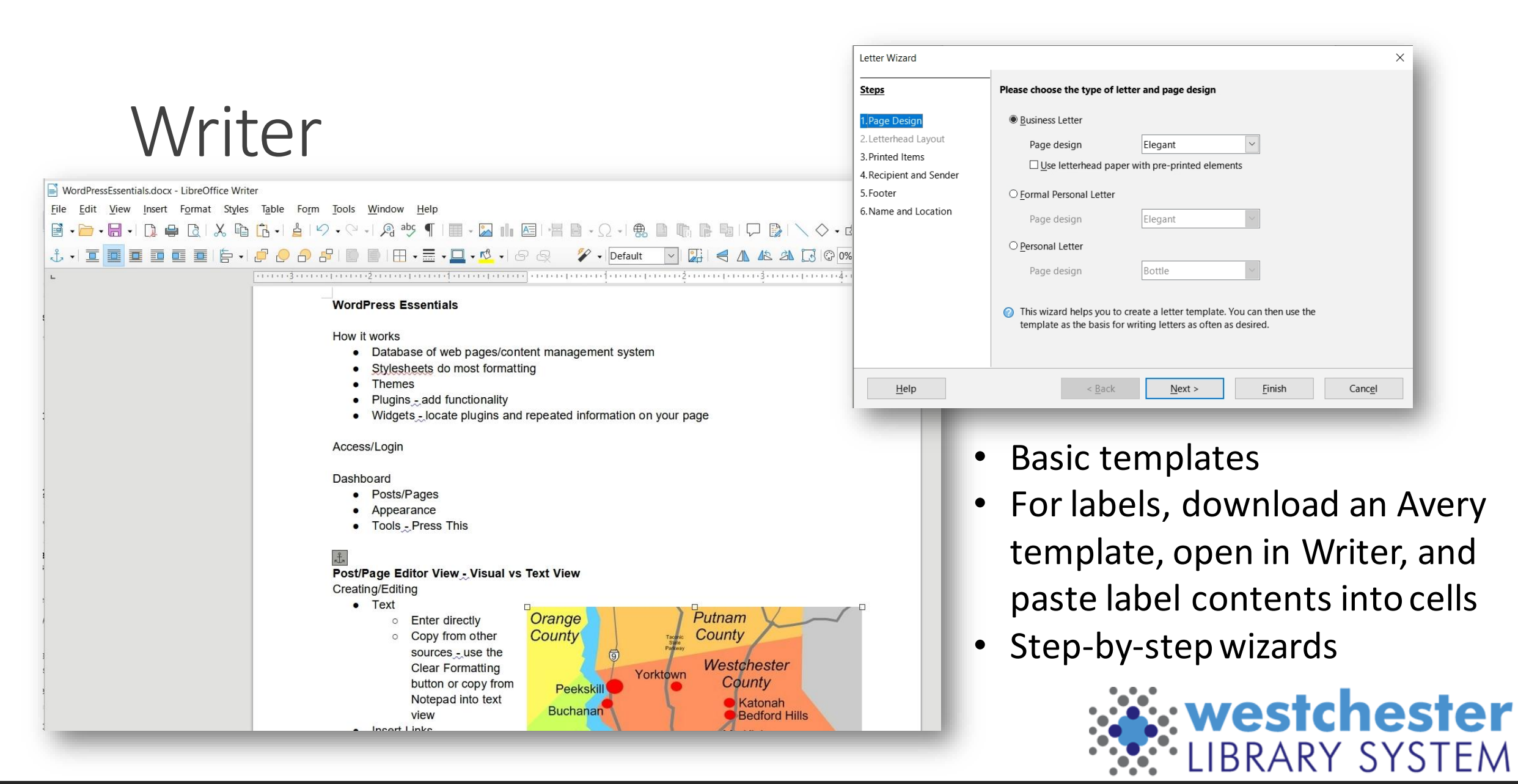

# Calc

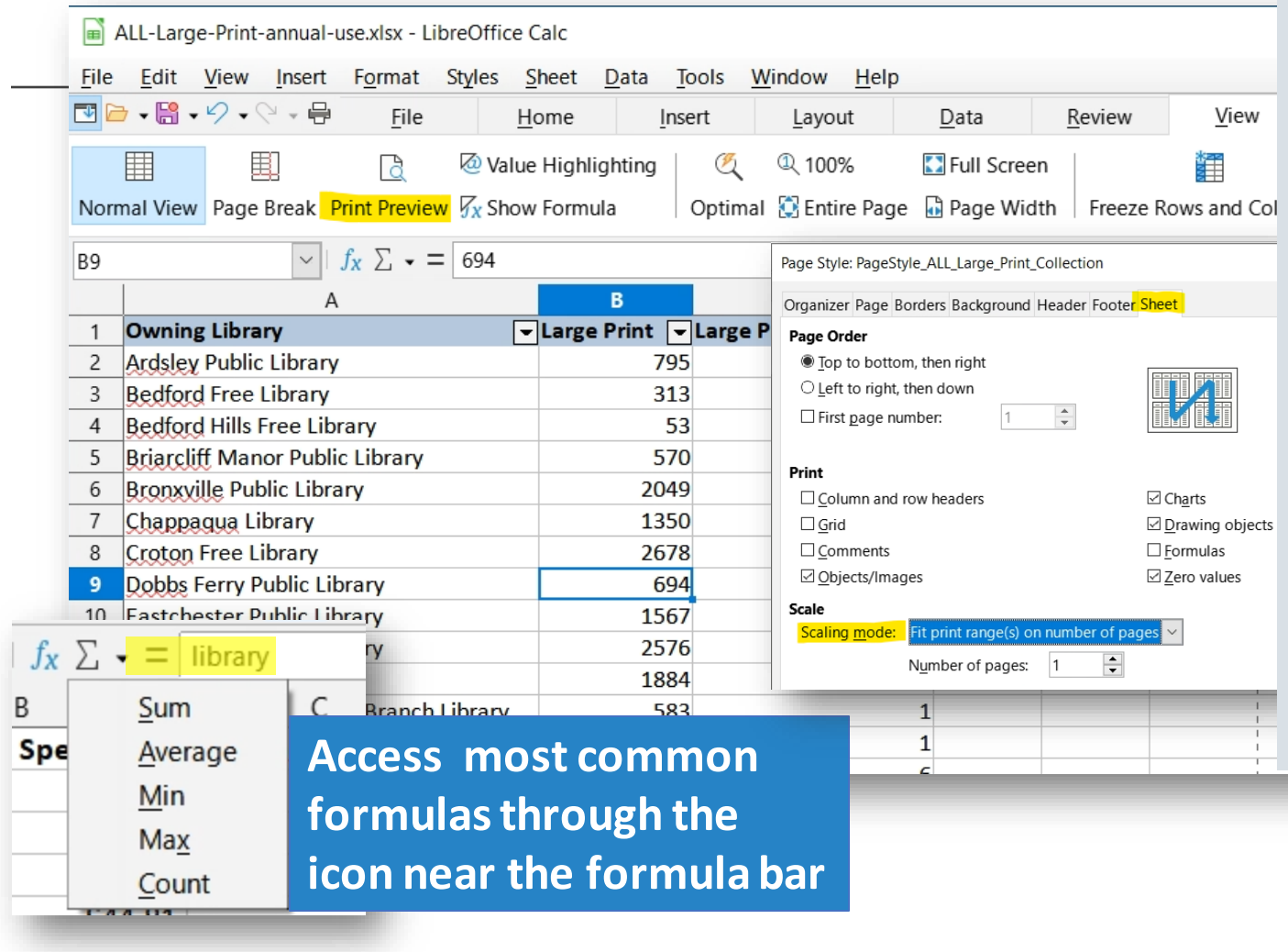

In Calc, to print an entire spreadsheet on one page

- 1. go to *View > Print Preview > Format Page*
- 2. On the *Sheet* tab, choose *Scaling Mode Fit print range on number of pages* and Number of Pages = *1* You can also
- 1. go to *File > Print Preview > Format Page*
- 2. on the *Page* tab, choose an option to print portrait or landscape
- 3. on the *Sheet* tab, under Scaling, choose *Fit print range to width/height*

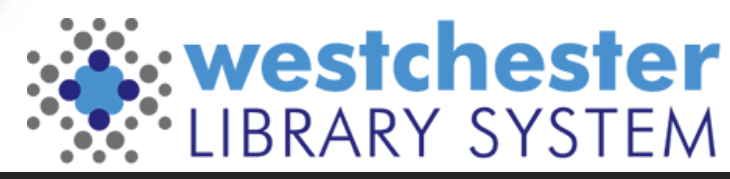

### Calc Pivot Tables

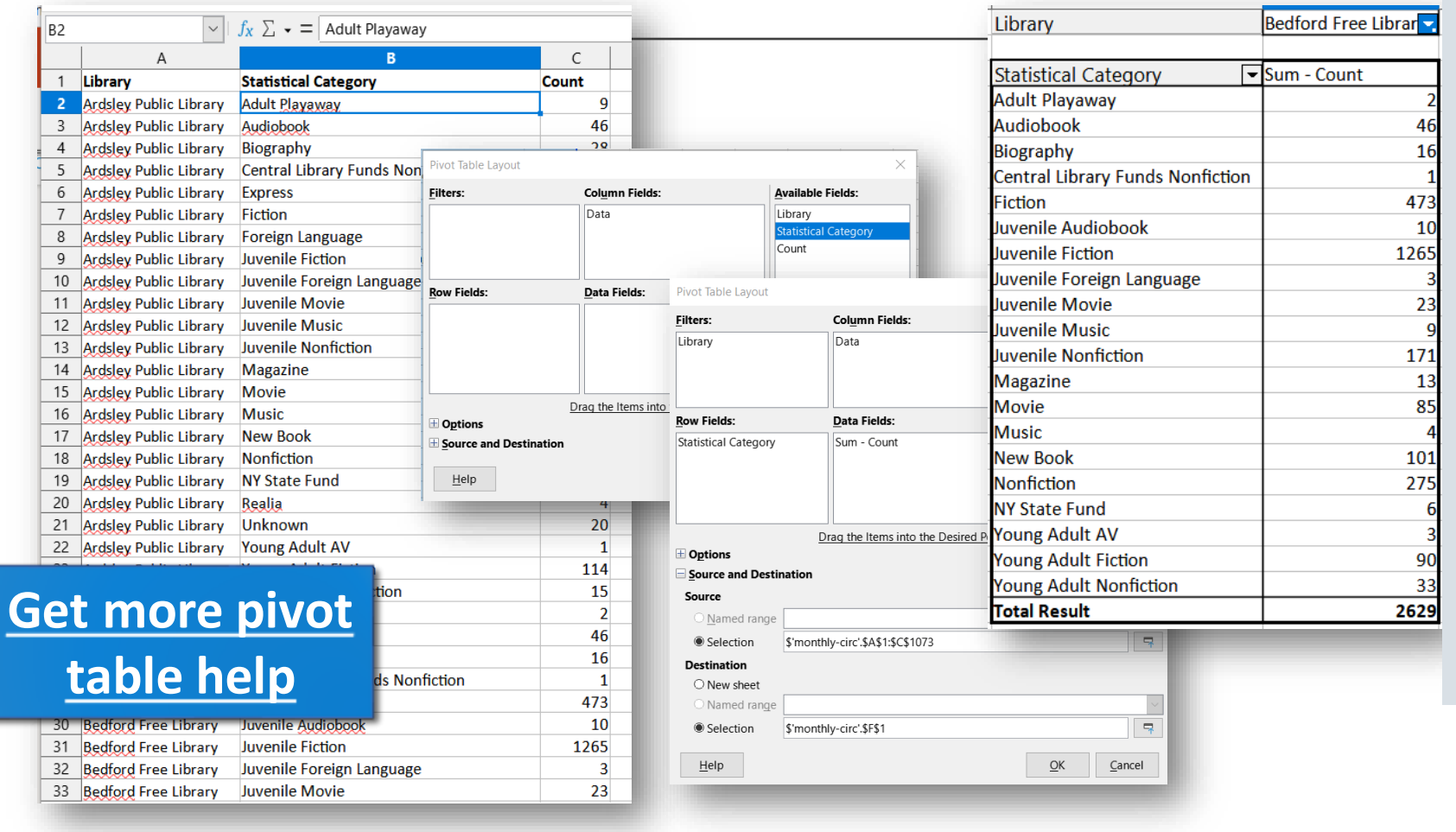

In Calc, to create a pivot table,

- 1. If needed, add a row with column headers.
- 2. Select any cell in the data.
- 3. Go to Insert > Pivot Table. Verify the data range. Click ok.
- 4. In Pivot Table Layout, drag Fields to the appropriate area – rows, columns, data.
- 5. (optional) Expand Options and Source and Destination to choose extras and/or a cell on the sheet.
- 6. Click OK.
- 7. Use the filter to choose a set of data or display all.

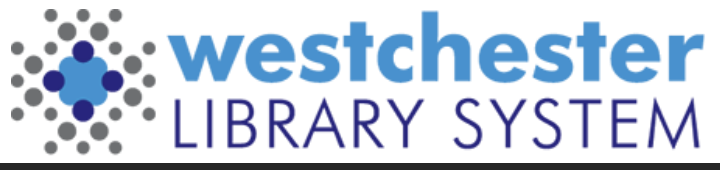

### Impress

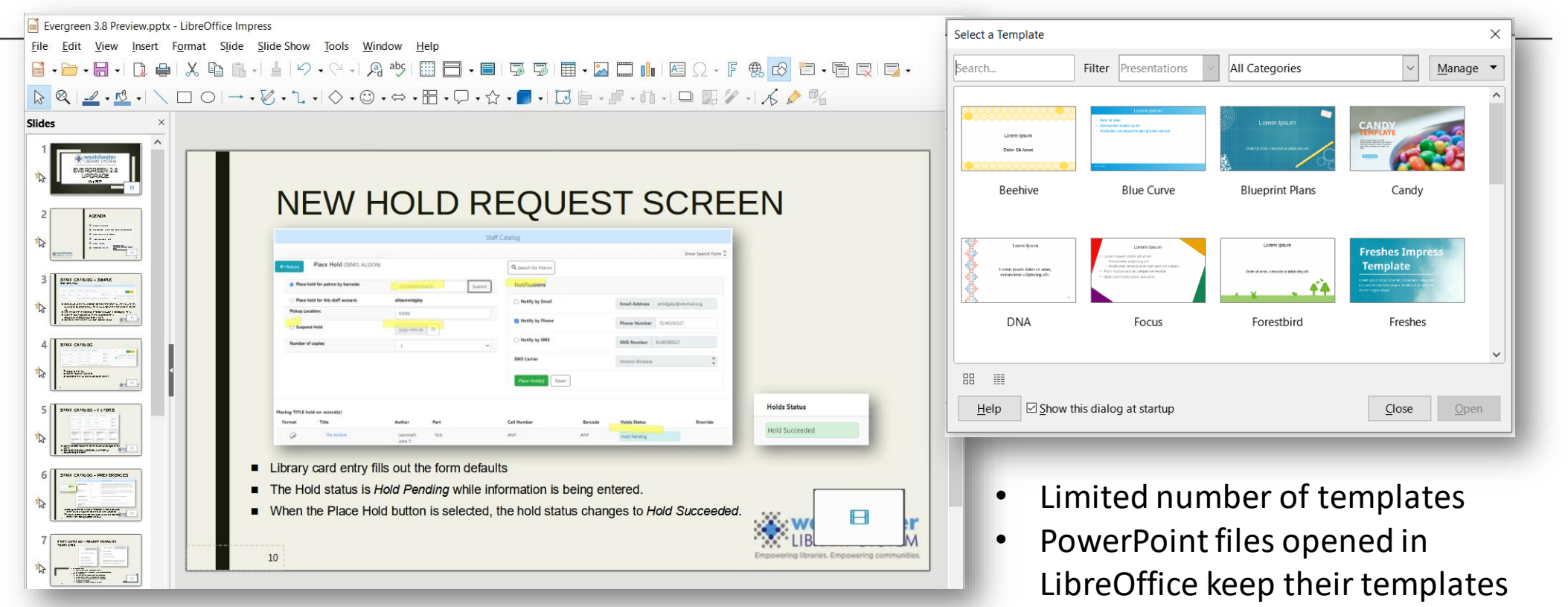

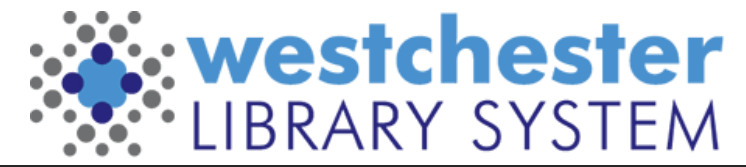

### Draw Open a new file and work in layers to

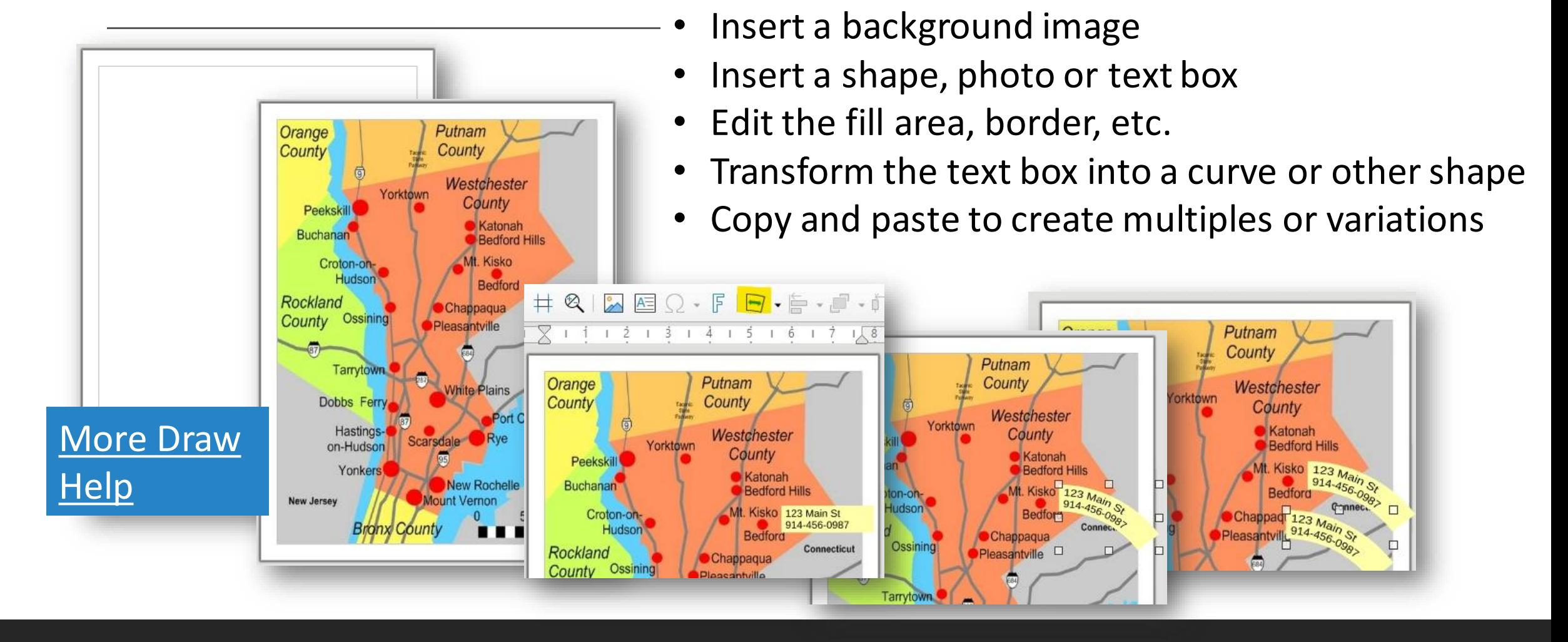

# Converting Existing Files

Word >> Writer Excel >> Calc PowerPoint >> Impress Publisher >> Draw or Word

#### ь **This Blu-Ray** will not play in standard Blu•rayDisc **DVD player**

**This Blu-Ray** 

will not play

in standaro

**DVD players** 

**This Blu-Ray** 

will not play

in standard

**DVD players** 

#### *Hints*

- If text boxes are hidden or misplaced in Draw, switch layers to edit.
- For labels, download an Avery template, open in Writer and paste label contents into cells

Microsoft Publisher files are vulnerable to conversion issues on most platforms. If you have used Publisher extensively, now may be a good time to consider choosing a new software platform like Microsoft Word, Google Docs, or Canva. All have templates for complex document creation.

6

Blu·rayDis

**This Blu-Ra** 

will not play

in standard

**DVD players.** 

**This Blu-Ray** 

will not play

in standard

**DVD players** 

6

Blu•rayDisc

6

Blu•rayDisu

**This Blu-Ray** 

will not play

in standard

**DVD players** 

# Draw, Chart, Base, Math, Basic

More tools and links to help files

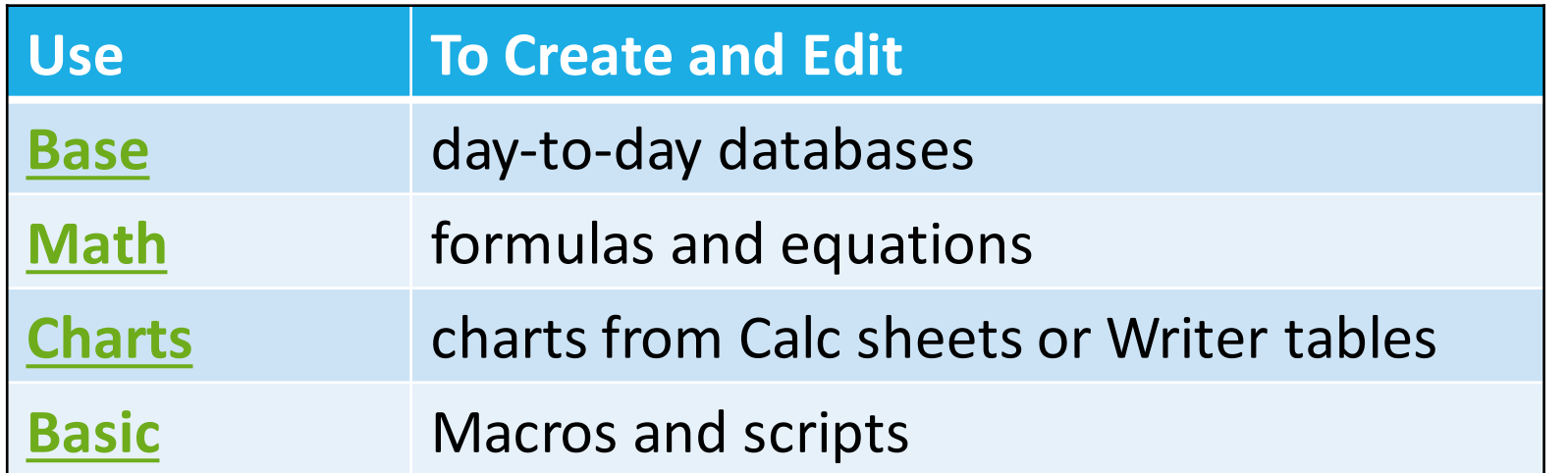

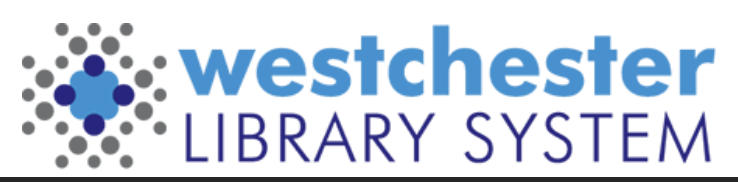

Empowering libraries. Empowering communities.

# Help & Resources

- [LibreOffice](https://it.westchesterlibraries.org/help-and-faqs/productivity-software-and-files/) on the IT Wiki, including a link to a recent training session and presentation slides
- [Getting Started Guide](https://books.libreoffice.org/en/GS73/GS73.html)
	- [Chapter 1, Introducing LibreOffice](https://books.libreoffice.org/en/GS73/GS7301-IntroducingLO.html)
	- [Chapter 14, Customizing](https://books.libreoffice.org/en/GS73/GS7314-CustomizingLO.html) LibreOffice
- [LibreOffice 7.3 Help](https://help.libreoffice.org/7.3/en-US/text/shared/05/new_help.html) **Allison Midgley**

[training@wlsmail.org](mailto:Training@wlsmail.org) [support@wlsmail.org](mailto:support@wlsmail.org)

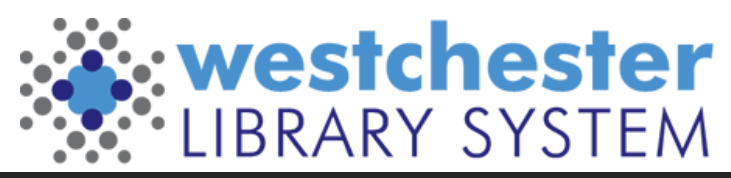